## Lathund – registrera dig på Zoom

- Gå in på hemsidan: <https://zoom.us/>
- Klicka på "Sign up" alternativt "Sign up, it's free"

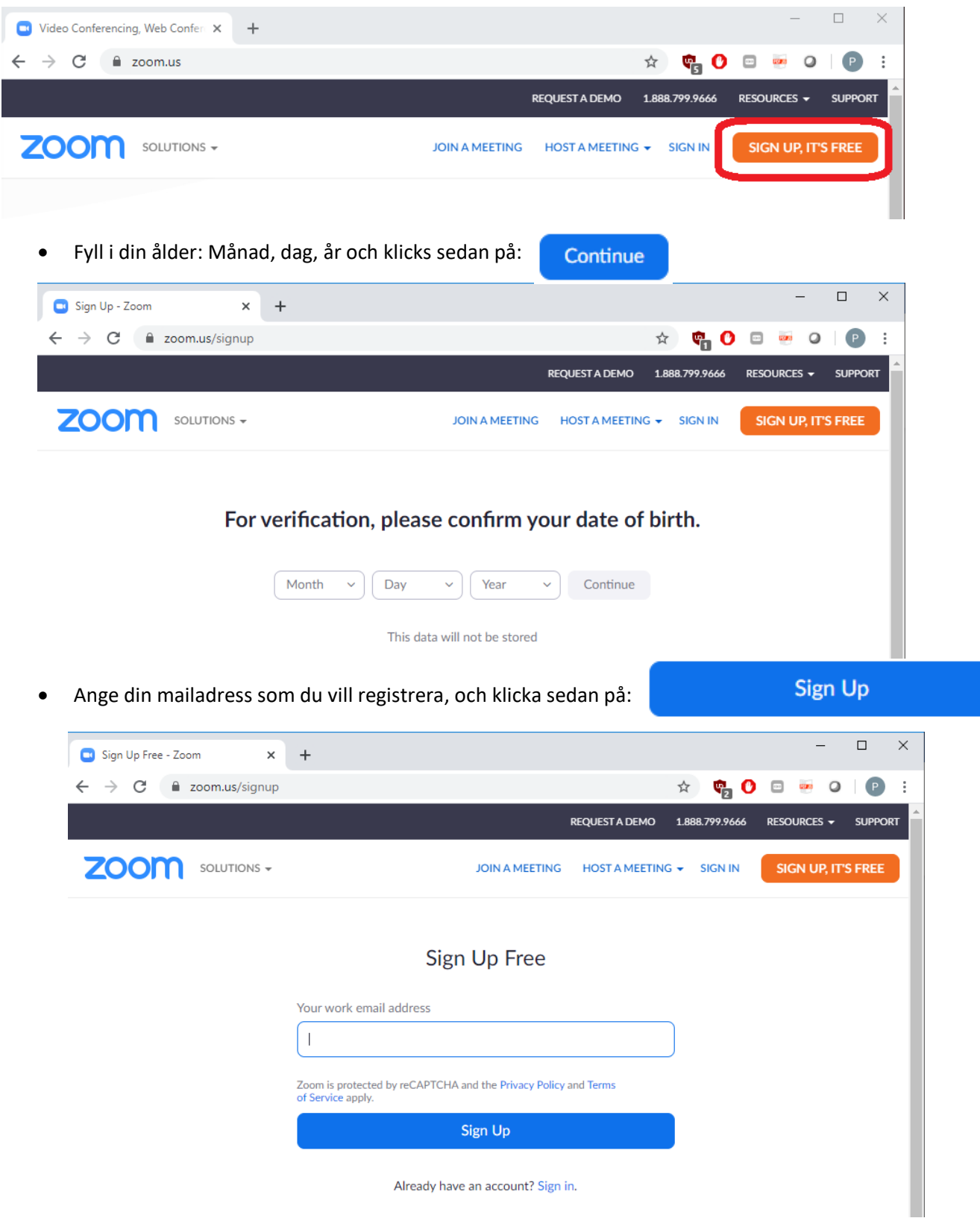

Bilden nedan borde komma upp. Vill du ha nyhetsuppdateringar och liknande tyck på  $\bullet$ annars tryck på Set Preferences

Confirm

**ZOOM** 

We'd like to help you get the most out of Zoom by sending you resources along the way. You can unsubscribe at any time.

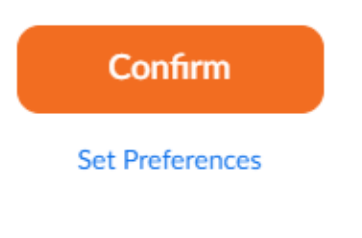

Check out our Privacy Policy.

Logga in på din mailadress och klicka på ditt mail från Zoom (det kan ta någon minut, glöm inte att kontrollera skräpposten om du inte hittar något mail).

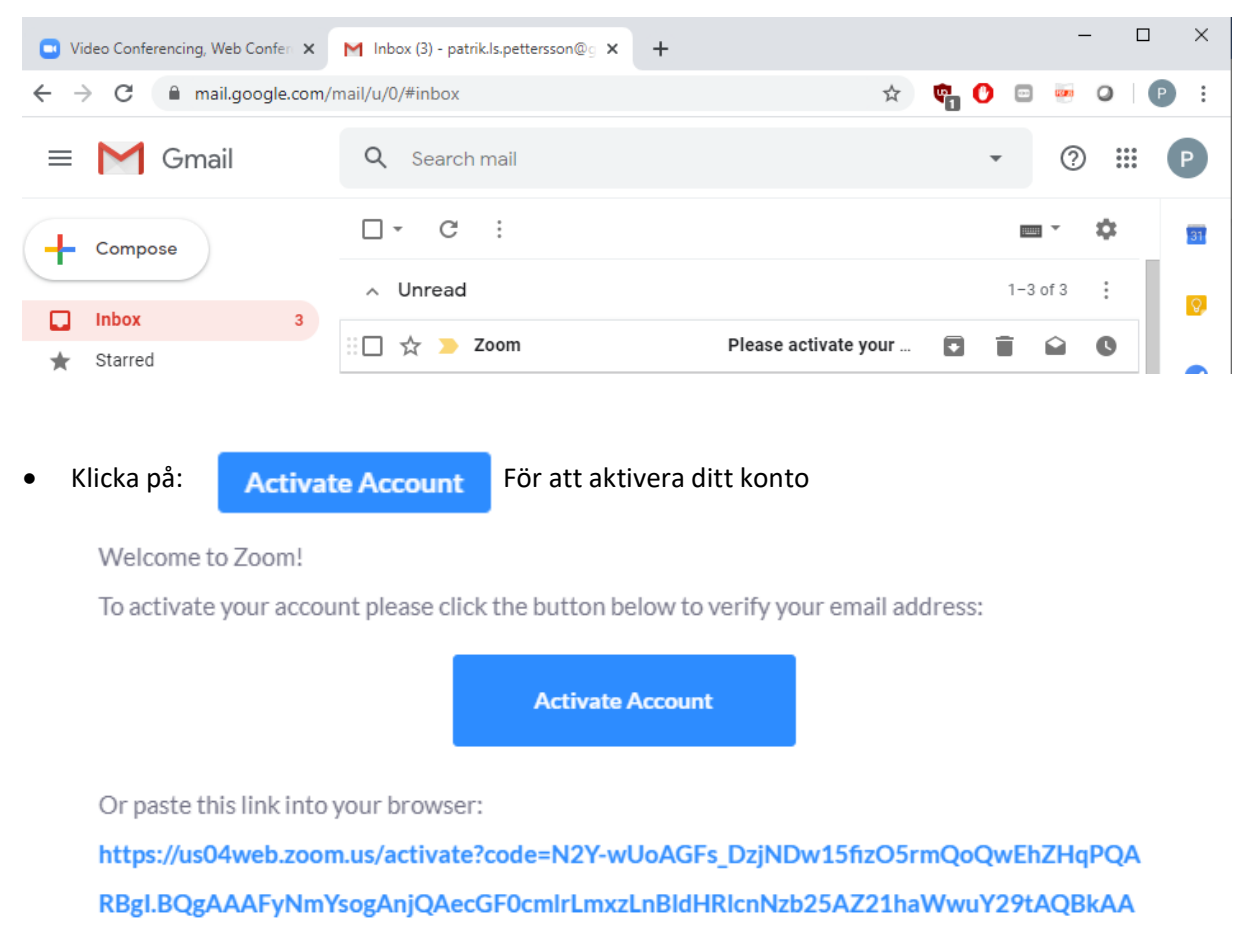

AWNExia09lUm9RQm1GT3BWcGxjb1NqZwAAAAAAAAAA&fr=signup

Questions? Please visit our Support Center.

Happy Zooming!

Continue • Fyll i "no" och klicka på

## Are you signing up on behalf of a school?

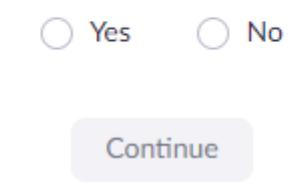

• Fyll i ditt Förnamn, Efternamn samt välj lösenord (Observera att för att FVRF ska kunna säkerställa att det är du som röstar så behöver du fylla i ditt hos FVRF registrerade namn).

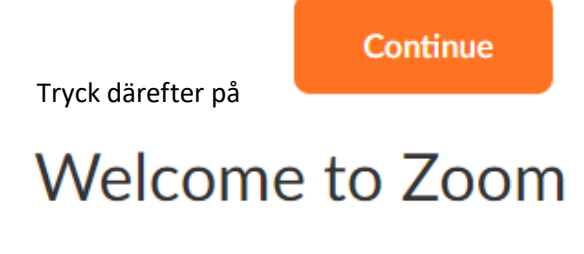

Hi, pat\*\*\*@\*\*\*com. Your account has been successfully created. Please list your name and create a password to continue.

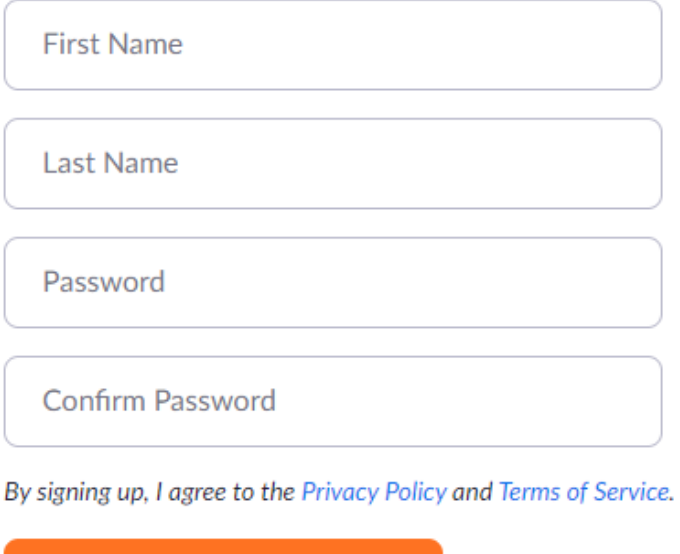

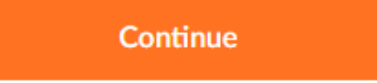

• Vill du bjuda in någon annan gör det, annars klicka på:

Skip this step

• Grattis du är nu registrerad på Zoom!